# Najčešće postavljena pitanja

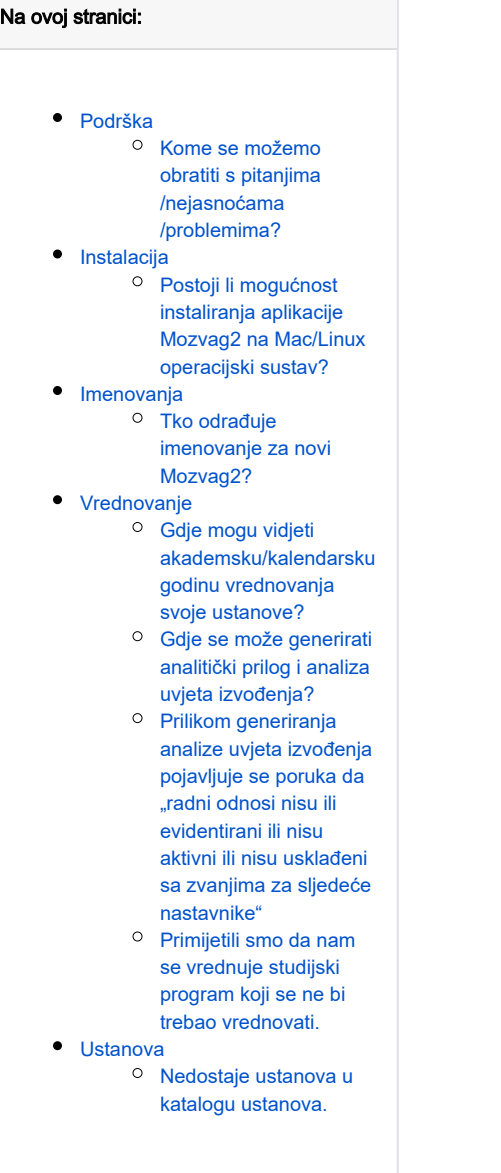

- [Osoblje](#page-5-0)
	- <sup>o</sup> Ne znam gdje [evidentirati osobu, u](#page-5-1)  [nastavno ili nenastavno](#page-5-1)  [osoblje?](#page-5-1)
	- <sup>O</sup> Osoba je evidentirana [kao nastavnik, a treba](#page-5-2)  [biti nenastavno osoblje.](#page-5-2)
	- <sup>O</sup> Osoba je evidentirana [kao nenastavno osoblje,](#page-5-3)  [a treba biti evidentirana](#page-5-3)  [kao nastavnik.](#page-5-3)
	- <sup>O</sup> Ne mogu dohvatiti [osobu u prozoru](#page-5-4)  [Nastavnik/nenastavno](#page-5-4)  [osoblje, iako postoji u](#page-5-4)  [sustavu.](#page-5-4)
	- [Što je sve potrebno za](#page-5-5)  [evidenciju zaposlenja](#page-5-5)  [osobe?](#page-5-5)
	- [Mogu li ručno](#page-5-6)  [evidentirati bibliografsku](#page-5-6) [/projektnu aktivnost](#page-5-6)  [nastavnika?](#page-5-6)
	- <sup>O</sup> Zašto ne mogu mijenjati [osnove podatke osobe?](#page-5-7)
	- <sup>O</sup> Sustav mi ne dopušta [evidenciju/mijenjanje](#page-5-8)  [povijesti zaposlenja.](#page-5-8)
	- o Druga ustanova je [evidentirana kao](#page-6-0)  [ustanova nadležna za](#page-6-0)  [podatke osobe. Zašto?](#page-6-0)  [Kako to izmijeniti?](#page-6-0)
- [Studijski program](#page-6-1)
	- [Zašto nemam dozvole](#page-6-2)  [za ažuriranje podataka o](#page-6-2)  [studijskom programu?](#page-6-2)
	- <sup>O</sup> Koji studijski programi [ustanove ulaze u](#page-6-3)  [vrednovanje?](#page-6-3)
- [Predmet](#page-6-4)
	- [Evidentiram li sate ili](#page-6-5)  [norma sate u polja koja](#page-6-5)  [traže sate?](#page-6-5)
	- <sup>o</sup> Predmet ima redovne i [izvanredne grupe. Kako](#page-6-6)  [evidentirati ukupan broja](#page-6-6)  [grupa?](#page-6-6)
	- [Što znače ukupni sati](#page-6-7)  [nastave?](#page-6-7)
	- <sup>o</sup> Kako evidentirati [opterećenje za](#page-6-8)  [predmete koji se zovu:](#page-6-8)  [Završni rad, Diplomski](#page-6-8)  [rad, Projekt, Seminar i sl.](#page-6-8)
- [Predmeti i nastavnici na](#page-6-9) 
	- [studijskom programu](#page-6-9)
		- <sup>o</sup> Zašto sate i grupe [moram evidentirati](#page-6-10)  [posebno u prozoru](#page-6-10)  "Predmet", a posebno u prozoru "Predmeti i [nastavnici na studijskom](#page-6-10)  [programu"? Zašto mi se](#page-6-10)  [prilikom ažuriranja](#page-6-10)  [jednog prozora ne](#page-6-10)  [ažuriraju podaci u](#page-6-10)  [drugom prozoru?](#page-6-10)

## [Analitički prilog](#page-7-0)

- [Zašto za tablicu 2.1. nije](#page-7-1)  [popunjena matrica](#page-7-1)  [predmeta i ishoda](#page-7-1)  [učenja?](#page-7-1)
- <sup>O</sup> Postoji li ograničenje na [broj ishoda učenja po](#page-7-2)  [studijskom programu?](#page-7-2)
- <sup>o</sup> Gdje evidentirati ukupnu [mobilnost studenata u](#page-7-3)  [posljednjih pet](#page-7-3)  [akademskih godina](#page-7-3)  [\(3.6.\)?](#page-7-3)
- $\overline{\circ}$  Za prozorima "Pregled -[..." u temi 4 ne vidim](#page-7-4)  [podatke ili se krivi](#page-7-4)  [podaci prikazuju. Zašto?](#page-7-4)
- [Mogu li se ažurirati](#page-7-5)  [podaci u prozorima](#page-7-5)  ["Pregled-..." u temi 4?](#page-7-5)
- <sup>o</sup> Zašto ne mogu [evidentirati podatke za](#page-7-6)  [5.1.b Bibliografija po](#page-7-6)  [znanstvenim](#page-7-6)  [područjima?](#page-7-6)
- <sup>o</sup> Mogu li za bibliografiju [ustanove \(5.1.\) i](#page-7-7)  [projekte ustanove \(5.3.\)](#page-7-7)  [koje samo preuzeli iz](#page-7-7)  [sustava CROSBI,](#page-7-7)  [odnosno PDB/POIROT](#page-7-7)  [ručno ažurirati podatke](#page-7-7)  [kroz Mozvag2 aplikaciju?](#page-7-7)
- [U prozoru za](#page-7-8)  [konferencije \(tablica 5.4\)](#page-7-8)  [nedostaju organizatori](#page-7-8)
- <sup>O</sup> Nema konferencija za [visoko učilište \(tablica](#page-7-9)  [5.4\)](#page-7-9)
- [U koju kalendarsku](#page-7-10)  [godinu evidentirati](#page-7-10)  [projekte/kako](#page-7-10)  [evidentirati projekte](#page-7-10)  [\(5.3\)?](#page-7-10)
- [Preuzimanje podataka iz sustava](#page-7-11)  [ISVU](#page-7-11)
	- [Što je potrebno učiniti za](#page-7-12)  [prebacivanje podataka](#page-7-12)  [iz ISVU u Mozvag2?](#page-7-12)
	- [Može li se na jedan](#page-8-0)  [Mozvag2 studij upariti](#page-8-0)  [više ISVU studija?](#page-8-0)
	- <sup>o</sup> Kakve veze s [prebacivanjem podataka](#page-8-1)  ima polje "Šifra [studijskog program u](#page-8-1)  [Mozvagu" iz sustava](#page-8-1)  ISVU (prozor "Elementi [strukture studija"\)?](#page-8-1)
	- <sup>o</sup> Nakon prebacivanja [podataka iz ISVU](#page-8-2)  [primjećujem da postoji](#page-8-2)  [višak podataka ili dupli](#page-8-2)  [podaci.](#page-8-2)
	- <sup>o</sup> Nakon prebacivanja [podataka iz ISVU nisu](#page-8-3)  [se prebacili podaci](#page-8-3)  [određenog studijskog](#page-8-3)  [programa, iako je](#page-8-3)  [postavljeno uparivanje s](#page-8-3)  [ISVU studijem.](#page-8-3)
	- <sup>o</sup> Nisu se preuzele sve [osobe iz sustava ISVU.](#page-8-4)
	- <sup>O</sup> Podaci nastavnika se [nisu ažurirali nakon](#page-8-5)  [preuzimanja podataka iz](#page-8-5)  [sustava ISVU.](#page-8-5)
	- <sup>O</sup> Nisu preuzeti podaci o [nenastavnom osoblju iz](#page-8-6)  [sustava ISVU.](#page-8-6)
	- [Mogu li zatražiti](#page-8-7)  [prebacivanje samo](#page-8-7)  [određenog skupa](#page-8-7)  [podataka? Npr. samo](#page-8-7)  [podaci o predmetima ili](#page-8-7)  [samo podaci o osoblju?](#page-8-7)
- <span id="page-3-0"></span>[Preuzimanje podataka iz sustava](#page-8-8)  [CROSBI/CroRIS](#page-8-8)
	- <sup>o</sup> Nakon preuzimanja [bibliografije/projektne](#page-8-9)  [aktivnosti nastavnika](#page-8-9)  [brojevi ne odgovara](#page-8-9)  [stanju koje vidimo u](#page-8-9)  [sustavu CROSBI](#page-8-9) [/CroRIS.](#page-8-9)
	- [Ne mogu ručno ažurirati](#page-9-0)  [projekte ustanove \(5.3\)](#page-9-0)  [ili bibliografiju ustanove](#page-9-0)  [\(5.1\).](#page-9-0)
	- <sup>o</sup> Nakon ručne izmjene [podataka o bibliografiji](#page-9-1) [/projektnoj aktivnosti](#page-9-1)  [nastavnika izvor](#page-9-1)  [podataka mi se](#page-9-1)  promijenio na "Ručni [unos".](#page-9-1)

# Podrška

## <span id="page-4-0"></span>Kome se možemo obratiti s pitanjima/nejasnoćama/problemima?

Za upite korisnicima su na raspolaganju Agencija za znanost i visoko obrazovanje (AZVO) te Sveučilište u Zagrebu Sveučilišni računski centar (Srce).

Za pitanja vezana uz rokove, postupak reakreditacije, semantiku podataka/dokumenta/tablica i imenovanje korisnika za rad u sustavu Mozvag treba se obratiti AZVO administratorima na [mozvag@azvo.hr.](mailto:mozvag@azvo.hr.)

Za sva tehnička pitanja (prijava grešaka u aplikaciji, preuzimanje podataka iz drugih sustava, intervencije u podacima i sl.) treba se obratiti Srcu nam [mozva](mailto:mozvag@srce.hr.) [g@srce.hr.](mailto:mozvag@srce.hr.)

# <span id="page-4-1"></span>Instalacija

### <span id="page-4-2"></span>Postoji li mogućnost instaliranja aplikacije Mozvag2 na Mac/Linux operacijski sustav?

Službeno je podržana samo instalacija aplikacije na Windows operacijskom sustavu (.exe instalacijska datoteka, [Instalacija samostojećih aplikacija](https://wiki.srce.hr/pages/viewpage.action?pageId=27690416)). Iako postoji teoretska mogućnost da aplikacija radi na Mac/Linux operacijskom sustavu, Srce ne daje podršku za takve instalacije. Sukladno tome sve probleme koje korisnici mogu imati trebaju riješiti u vlastitom angažmanu ili s informatičkom službom svoje ustanove.

U teoriji bi trebalo raditi sljedeće: Mozvag2 aplikaciju je potrebno instalirati na Windows računalo, pa zatim kopirati instalirani direktorij na Mac/Linux računalo. U instaliranom direktoriju postoji run.sh skripta za pokretanje aplikacije iz komandne linije.

# <span id="page-4-3"></span>Imenovanja

# <span id="page-4-4"></span>Tko odrađuje imenovanje za novi Mozvag2?

Imenovanje korisnika odrađuje Agencija za znanost i visoko obrazovanje (AZVO, [mozvag@azvo.hr](mailto:mozvag@azvo.hr)).

## <span id="page-4-5"></span>Vrednovanje

### <span id="page-4-6"></span>Gdje mogu vidjeti akademsku/kalendarsku godinu vrednovanja svoje ustanove?

U prozoru "Vrednovanje ustanove", okvir "Vrednovanje visokog učilišta", polje "Akademska godina na koju se vrednovanje odnosi" i polje "Kalendarska godina na koju se vrednovanje odnosi". Akademska i kalendarska godina se određuju u dogovoru s AZVO prije početka bilo kakve evidencije/izmjene podataka.

# <span id="page-4-7"></span>Gdje se može generirati analitički prilog i analiza uvjeta izvođenja?

Analitički prilog i analiza uvjeta izvođenja u PDF formatu se mogu generirati u prozoru "Vrednovanje ustanove" (izbornik "Vrednovanje"). U prozoru "Vrednovanje ustanove" treba označiti srednji okvir ("Vrednovanja visokog učilišta"), odabrati vrednovanje, te sa lijeve strane u alatnoj traci odabrati jednu od opcija opcija: "Izrada Analize uvjeta izvođenja", "Izrada analitičkog priloga Samoanalizi", "Izrada priloga za ishode učenja (tablica 2.1)". Dokumente mogu generirati korisnici, AZVO ili Centar potpore koliko god puta treba bez ikakve bojazni da će se nešto promijeniti u podacima. Također ti generirani dokumenti su jedini relevantni način provjere podataka, jer su upravo oni dokumenti koji se prilažu za postupak.

# <span id="page-4-8"></span>Prilikom generiranja analize uvjeta izvođenja pojavljuje se poruka da "radni odnosi nisu ili evidentirani ili nisu aktivni ili nisu usklađeni sa zvanjima za sljedeće nastavnike"

Treba pogledati prozor "Nastavnik", okvir "Aktualno zaposlenje..." što je evidentirano tamo odnosi se na akademsku godinu za koju se vrednuju, te isto takvi podaci (zvanje, radni odnos...) moraju biti evidentirani u povijesti radnog odnosa za period koji ulazi u tu akademsku godinu.

### <span id="page-4-9"></span>Primijetili smo da nam se vrednuje studijski program koji se ne bi trebao vrednovati.

Molimo obratite se AZVO administratorima na mozvag@azvo.hr.

# <span id="page-4-10"></span>Ustanova

### <span id="page-4-11"></span>Nedostaje ustanova u katalogu ustanova.

Korisnici sami mogu evidentirati ustanove koje nedostaju u prozoru "Ustanova". Ako za potrebe evidencije nove ustanove treba i mjesto koje ne postoji u katalogu "Mjesto", molimo da se obratite AZVO administratorima ([mozvag@azvo.hr](mailto:mozvag@azvo.hr)) koji održavaju katalog "Mjesto".

# <span id="page-5-0"></span>**Osoblie**

#### <span id="page-5-1"></span>Ne znam gdje evidentirati osobu, u nastavno ili nenastavno osoblje?

Osoba može biti evidentirana ili kao nastavno ili kao nenastavno osoblje. Ne može biti oboje. Ako osoba sudjeluje u izvođenju bilo koje vrste nastave, osoba se evidentira kao nastavno osoblje.

#### <span id="page-5-2"></span>Osoba je evidentirana kao nastavnik, a treba biti nenastavno osoblje.

Osoba u sklopu nekog postupka može biti ili nenastavno ili nastavno osoblje - ne oboje. U prijevodu ne može imati zapise o aktualnom zaposlenju u oba prozora.

U prozoru "Nastavnik" u okviru "Aktualno zaposlenje nastavnika" obrišite zapis za zaposlenje. U povijest radnog odnosa evidentirajte prestanak radnog odnosa. Evidentirajte osobu kao nenastavno osoblje na sljedeći način:

- 1. Pokrenuti unos u gornjem okviru prozora "Nenastavno osoblje" i evidentirajte OIB od navedene osobe.
- **2.** Premjestiti se u neko drugo polje, nakon toga bi Vas sustav trebao pitati želite li povući podatke o navedenoj osobi. Nakon što odgovorite potvrdno moći ćete nastaviti popunjavati donje okvire.
- 3. Popuniti okvir "Aktualno zaposlenje zaposlenika"
- 4. Popuniti okvir "Povijest radnih odnosa" s novim radnim periodom

#### <span id="page-5-3"></span>Osoba je evidentirana kao nenastavno osoblje, a treba biti evidentirana kao nastavnik.

Osoba u sklopu nekog postupka može biti ili nenastavno ili nastavno osoblje - ne oboje. U prijevodu ne može imati zapise o aktualnom zaposlenju u oba prozora.

U prozoru "Nenastavno osoblje" u okviru "Aktualno zaposlenje djelatnika" obrišite zapis za zaposlenje. U povijest radnog odnosa evidentirajte prestanak radnog odnosa. Evidentirajte osobu kao nastavnika na sljedeći način:

- 1. Pokrenuti unos u gornjem okviru prozora "Nastavnik" i evidentirajte OIB od navedene osobe.
- **2.** Premjestiti se u neko drugo polje, nakon toga bi Vas sustav trebao pitati želite li povući podatke o navedenoj osobi. Nakon što odgovorite potvrdno moći ćete nastaviti popunjavati donje okvire.
- 3. Popuniti okvir "Aktualno zaposlenje nastavnika"
- 4. Popuniti okvir "Povijest radnih odnosa" s novim radnim periodom

#### <span id="page-5-4"></span>Ne mogu dohvatiti osobu u prozoru Nastavnik/nenastavno osoblje, iako postoji u sustavu.

Postupak za zapošljavanje osobe koja već postoji u sustavu je sljedeći:

- **1.** Pokrenuti unos u gornjem okviru prozora "Nastavnik" i evidentirajte OIB od navedene osobe.
- **2.** Premjestiti se u neko drugo polje, nakon toga bi Vas sustav trebao pitati želite li povući podatke o navedenoj osobi. Nakon što odgovorite potvrdno moći ćete nastaviti popunjavati donje okvire.
- **3.** Popuniti okvir "Aktualno zaposlenje nastavnika"
- 4. Popuniti okvir "Povijest radnih odnosa"

### <span id="page-5-5"></span>Što je sve potrebno za evidenciju zaposlenja osobe?

Osim aktualnog zaposlenja nastavnika/djelatnika (radni odnos, zvanje ili tip radnog mjesta...) potrebno je evidentirati i povijest radnog odnosa. Povijest radnog odnosa se obavezno prvo evidentira za onaj radni odnos koji je bio aktualan u akademskog godini vrednovanja ustanove. Navedeni period mora pokrivati dio ili cijelu akademsku godinu vrednovanja. Također za nastavnike i suradnike koji ulaze u izračun za tablicu 4.2 potrebno je dodatno evidentirati povijest u posljednjih 5 akademskih godina od godine vrednovanja.

## <span id="page-5-6"></span>Mogu li ručno evidentirati bibliografsku/projektnu aktivnost nastavnika?

Da, možete. U tom slučaju za zapise će biti evidentirano da su ručno evidentirati kroz Mozvag2 aplikaciju. Isto vrijedi ako se ažuriraju podaci koji su preuzeti iz CROSBI ili PDB/POIROT sustava.

### <span id="page-5-7"></span>Zašto ne mogu mijenjati osnove podatke osobe?

<span id="page-5-8"></span>Provjerite je li Vaša ustanova nadležna za podatke osobe (polje "Ustanova nadležna za podatke"). Ako nije onda nije moguće mijenjati podatke.

# Sustav mi ne dopušta evidenciju/mijenjanje povijesti zaposlenja.

Postoji više razloga:

- 1. **Zaključani podaci.** Ako je Vaše učilište prethodno prešlo postupak reakreditacije, onda nećete moći mijenjati ili evidentirati periode koji zadiru u vremenski period koji je relevantan za tu reakreditaciju. Npr. ako se ustanova reakreditiratala na temelju akademske godine 2020./2021., to znači da se neće moći mijenjati periodi koji su u 5 akademskih godina od godine reakreditacije (2020./2021., 2019./2020., 2018./2019., 2017./2018., 2016./2017.). Takve periode može mijenjati/evidentirati Centar potpore samo ako učilište dobije eksplicitno odobrenje od AZVO.
- 2. Pokušava se evidentirati period koji **nije relevantan za aktualno zaposlenje**. Ako ustanova unaša podatake za npr. akademsku godini 2020./2021. i ako postoji zapis u "Aktualno zaposlenje djelatnika", pod "aktualno" se misli na aktualno u akademskoj godini 2020./2021., te stoga sustav očekuje da preko povijesti zaposlenja se evidentira period koji ili dijelom ili u cijelosti pripada periodu od 1.10.2020. do 30.9.2021. Nakon što se sustavu preko perioda potvrdi da je osoba radila u akademskoj godini, može se nastaviti dalje s unosom ostale povijesti zaposlenja.

## <span id="page-6-0"></span>Druga ustanova je evidentirana kao ustanova nadležna za podatke osobe. Zašto? Kako to izmijeniti?

Nadležnost dobiva ustanova koja je prva evidentirala osobu u sustavu Mozvag2/prva ušla u Mozvag2. Nadležnost nad podacima možete dobiti tako da kontaktirate konkretno visoko učilište koje je trenutno nadležno za podatke osobe (polje "Ustanova nadležna za podatke") kako bi prebacilo nadležnost nad podacima na Vašu ustanovu.

# <span id="page-6-1"></span>Studijski program

## <span id="page-6-2"></span>Zašto nemam dozvole za ažuriranje podataka o studijskom programu?

Korisnici nemaju dozvolu evidentiranje/ažuriranje studijskih programa. Katalog studijskih programa održavaju AZVO administratori ([mozvag@azvo.hr](mailto:mozvag@azvo.hr)). Korisnici jedino mogu za svoje programe nadopuniti šifre iz drugih sustava – upisnika, NISpVU i ISVU.

## <span id="page-6-3"></span>Koji studijski programi ustanove ulaze u vrednovanje?

U raznim prozorima postoji polje "Ulazi u analitiku", ako je Da onda se taj program vrednuje. Također popis programa koji se vrednuju se može vidjeti: "Godišnji plan vrednovanja" ili "Vrednovanje ustanove".

# <span id="page-6-4"></span>Predmet

# <span id="page-6-5"></span>Evidentiram li sate ili norma sate u polja koja traže sate?

Evidentirate sate. Sustav sam zna na temelju sati, vrste nastave i broja grupa izračunati norma sate tamo gdje je to potrebno.

### <span id="page-6-6"></span>Predmet ima redovne i izvanredne grupe. Kako evidentirati ukupan broja grupa?

Jedna redovna grupa se evidentira kao 1, a jedna izvanredna grupa se evidentira kao 0.5. Ako postoji kombinacija redovnih i izvanrednih grupa onda se evidentira suma po navedenim težinama. Npr. jedna redovna i jedna izvanredna grupa su zajedno 1.5. Ustanove iz umjetničkog područja mogu evidentirati broj grupa na dvije decimale.

# <span id="page-6-7"></span>Što znače ukupni sati nastave?

Ukupni sati nastave su ukupni sati nastave nastavnika na vrsti nastave predmeta na razini ustanove (na svim studijskim programima).

# <span id="page-6-8"></span>Kako evidentirati opterećenje za predmete koji se zovu: Završni rad, Diplomski rad, Projekt, Seminar i sl.

Završne i diplomske radove ne bi ni trebalo unositi u Mozvag kao nastavno opterećenje nastavnika niti studijskog programa, tj. kao "predmete", jer diplomski rad nije predmet, kolegij, niti oblik nastave unutar kolegija, poput predavanja, seminara i vježbe. Također se korisnik može obratiti AZVO administratorima (mozvag@[azvo.hr](http://azvo.hr)) s upitom što se treba ili ne treba evidentirati.

<span id="page-6-9"></span>Predmeti i nastavnici na studijskom programu

<span id="page-6-10"></span>Zašto sate i grupe moram evidentirati posebno u prozoru "Predmet", a posebno u prozoru "Predmeti i nastavnici na studijskom programu"? Zašto mi se prilikom ažuriranja jednog prozora ne ažuriraju podaci u drugom prozoru?

Nije zamišljeno da se ti podaci prenose. Ta dva podatka naizgled jesu slična, ali im je semantika različita – jedno je globalno (na svim programima) opterećenje nastavnika na vrsti nastave (prozor "Predmet") dok je drugo opterećenja nastavnika na vrsti nastave samo za određeni program (prozor "Predmeti i nastavnici na studijskom programu"). Podaci mogu biti isti u oba prozora, ali i ne moraju, stoga je popunjavanje ostavljeno korisnicima jer su oni ti koji poznaju svoj studijski program i opterećenje nastavnika.

# <span id="page-7-0"></span>Analitički prilog

# <span id="page-7-1"></span>Zašto za tablicu 2.1. nije popunjena matrica predmeta i ishoda učenja?

Kako bi se ispravno popunila matrica potrebno je ishode učenja studijskog programa popuniti u prozoru "Ishodi učenja na studijskom programu (2.1.)" i potrebno je te iste ishode povezati s obaveznim predmetima studijskog programa u prozoru "Predmet", okvir "Ishodi učenja".

# <span id="page-7-2"></span>Postoji li ograničenje na broj ishoda učenja po studijskom programu?

Ne postoji, iako je preporuka da bude do 20 ishoda. Iako ne postoji ograniče na broj, A4 format generiranog Analitičkog priloga ima ograničen prostor.

# <span id="page-7-3"></span>Gdje evidentirati ukupnu mobilnost studenata u posljednjih pet akademskih godina (3.6.)?

Mobilnost unašate u prozoru "Mobilnost studenata (3.6.)" za studijske programe (za poslijediplomske studije se ne unašaju podaci). Sustav će sam izračunati za analitički prilog ukupnu mobilnost u posljednjih pet akademskih godina.

# <span id="page-7-4"></span>Za prozorima "Pregled - ..." u temi 4 ne vidim podatke ili se krivi podaci prikazuju. Zašto?

Navedeni prozori uvijek generiraju podatke za trenutnu akademsku godinu, a ne onu za koju se ustanova odlučila da će se vrednovati. Ako postoji razlika onda učilište ne može koristiti te prozore za provjeru podataka, nego generirani analitički prilog koji je jedini relevantni način provjere podataka. Generirati se može iz prozora "Vrednovanje ustanove" i on se prilagođava godini vrednovanja.

# <span id="page-7-5"></span>Mogu li se ažurirati podaci u prozorima "Pregled-..." u temi 4?

Navedeni prozori služe samo za pregled podataka i nema evidencije. Prikaz se generira na temelju evidentiranih podataka za analizu uvjeta izvođenja.

### <span id="page-7-6"></span>Zašto ne mogu evidentirati podatke za 5.1.b Bibliografija po znanstvenim područjima?

5.1.b evidentiraju samo ustanove koje pripadaju u dva ili više znanstvena područja. Ako smatrate da bi Vaša ustanova treba moći evidentirati podatke za 5.1.b molimo pregledajte u izborniku Ustanova -> Katalog -> Znanstveno područje ustanove jesu li sva znanstvena područja evidentirana. Ukoliko nisu možete se obratiti AZVO administratorima ([mozvag@azvo.hr](mailto:mozvag@azvo.hr)).

# <span id="page-7-7"></span>Mogu li za bibliografiju ustanove (5.1.) i projekte ustanove (5.3.) koje samo preuzeli iz sustava CROSBI, odnosno PDB/POIROT ručno ažurirati podatke kroz Mozvag2 aplikaciju?

Ne, podaci se ili ažuriraju zatraživanjem ponovnog preuzimanja podataka iz navedenih sustava ili se zatražuje brisanje preuzetih podataka nakon čega je dozvoljen ručni unos.

# <span id="page-7-8"></span>U prozoru za konferencije (tablica 5.4) nedostaju organizatori

Organizatori su zapravo ustanove, a korisnici nove ustanove mogu sami evidentirati u katalogu Ustanova (izbornik Ustanova).

# <span id="page-7-9"></span>Nema konferencija za visoko učilište (tablica 5.4)

Korisnici trebaju sami evidentirati konferencije u svoj katalog. Analitički prilog -> Katalozi ->Konferencija za visoko učilište.

# <span id="page-7-10"></span>U koju kalendarsku godinu evidentirati projekte/kako evidentirati projekte (5.3)?

Upisati točno one datume kada su počeli i završili (ako su završili), a evidentirati ih pod onu kalendarsku godinu kada su počeli. Npr. za početak projekta 13.11.2012. projekt treba evidentirati pod 2012. kalendarsku godinu.

# <span id="page-7-11"></span>Preuzimanje podataka iz sustava ISVU

# <span id="page-7-12"></span>Što je potrebno učiniti za prebacivanje podataka iz ISVU u Mozvag2?

Prije prebacivanja podataka potrebno je napraviti dvije predradnje:

- 1. Potrebno je upariti šifre studijskih programa iz Mozvaga2 sa šiframa studija iz ISVU. Uparivanje studija možete sami napraviti u prozoru Studijski program u Mozvag2 aplikaciji (polje Šifra iz ISVU).
- 2. U modulu ISVU Koordinator potrebno je dodijeliti informacijskom sustavu pod šifrom 416 dozvole za pregled podataka (921,922,923,924,925).
- **3.** Potrebno je osigurati da su **nastavni programi studija na ISVU strani zaključani <b>za akademsku godinu vrednovanja.**

Dobro bi bilo pregledati još jednom podatke u ISVU (nastavne grupe, kadrovi i sl.). Kada ste spremni možete poslati na e-mail: [mozvag@srce.hr](mailto:mozvag@srce.hr) zahtjev za prebacivanjem podataka iz ISVU. Više o prebacivanju možete pročitati na Mozvag [uputama](https://wiki.srce.hr/display/TUT2/Prebacivanje+podataka+iz+drugih+sustava).

# <span id="page-8-0"></span>Može li se na jedan Mozvag2 studij upariti više ISVU studija?

Uparivanje studija je zamišljeno kao 1 na 1. U Mozvag2 se upisuje šifra korijenskog studija iz ISVU, te će se prilikom povlačenja podataka gledati podaci svih podelemenata. Službeno nisu podržani slučajevi gdje postoje više ISVU studija koji odgovaraju jednom Mozvag studijskom programu i koji nisu povezani preko korijenskog elementa strukture studija. U tom slučaju savjet je se uparit jedna od šifri iz ISVU, dok šifru drugih studija dojavite mailom. Centar potpore može pokušati naknadno napraviti uniju podataka za uvjete izvođenja s podacima ostalih studija , ali s obzirom da takvo što nije zamišljeno ne može se garantirati hoće li za sve slučajeve to biti moguće (npr. podatke za tablice 3.1, 3.4, 3.5 i 3.6 neće biti moguće dobiti iz ISVU-a za taj studij).

# <span id="page-8-1"></span>Kakve veze s prebacivanjem podataka ima polje "Šifra studijskog program u Mozvagu" iz sustava ISVU (prozor "Elementi strukture studija")?

U to polje ide isključivo šifra iz starog Mozvaga i tu je zbog DZS izvještaja te nema nikakve veze s prebacivanjem podataka u Mozvag2.

# <span id="page-8-2"></span>Nakon prebacivanja podataka iz ISVU primjećujem da postoji višak podataka ili dupli podaci.

Visoko učilište prije prebacivanja podataka dogovara način prebacivanja. Ako je učilište tražilo kombinaciju ISVU podataka i podataka iz Mozvaga, onda je ovakvo podatkovno stanje očekivano. Prebacivanje podataka iz ISVU nije destruktivno, odnosno prebacivanjem se podaci neće obrisati, nego će se ažurirati ili nadodati. Konkretno podaci o osobama će se ažurirati onim podacima iz ISVU, dok će se predmeti iz ISVU nadodati uz postojeće predmete iz starog Mozvaga/prethodnog vrednovanja. Predmeti iz ISVU će se nadodati s novim šiframa i imat će podatak o kojem se ISVU predmetu radi (polje 'Šifra predmeta u izvornom informacijskom sustavu', prozor 'Predmet'). Predmete koji ustanovi neće trebati ili su višak dovoljno je samo obrisati iz prozora 'Predmeti i nastavnici na studijskom programu'.

# <span id="page-8-3"></span>Nakon prebacivanja podataka iz ISVU nisu se prebacili podaci određenog studijskog programa, iako je postavljeno uparivanje s ISVU studijem.

Može postojati jedan ili više razloga zašto se podaci studija nisu prebacili:

- uparena je kriva šifra iz ISVU (nepostojeća ili šifra koja postoji, ali nije korijenski element strukture studija u ISVU)
- studij je združen (ima više izvođača)
- podaci studija u ISVU nisu zaključani za akademsku godinu za koju se ustanova vrednuje

### <span id="page-8-4"></span>Nisu se preuzele sve osobe iz sustava ISVU.

Preuzimaju se podaci samo o nastavnom osoblju koje sudjeluje u nastavi predmeta studijskog program za kojeg se preuzimaju podaci.

### <span id="page-8-5"></span>Podaci nastavnika se nisu ažurirali nakon preuzimanja podataka iz sustava ISVU.

Provjerite nadležnost (polje "Ustanova nadležna za podatke") nad osnovnim podacima osobe. Podaci se ne ažuriraju osobama za koje ustanova nije nadležna u sustavu Mozvag.

# <span id="page-8-6"></span>Nisu preuzeti podaci o nenastavnom osoblju iz sustava ISVU.

Sustav ISVU nema obaveznu kategorizaciju nenastavnog osoblja kojeg definira Mozvag za potrebe svoji internih postupaka. Stoga je evidencija nenastavnog osoblja ostavljena na ručni unos.

# <span id="page-8-7"></span>Mogu li zatražiti prebacivanje samo određenog skupa podataka? Npr. samo podaci o predmetima ili samo podaci o osoblju?

Isključivo se mogu dobiti kategorije podataka koje su unaprijed definirane i opisane u [uputama](https://wiki.srce.hr/display/TUT2/Prebacivanje+podataka+iz+drugih+sustava). Navedene kategorije nije moguće razdijeliti na manje skupove podataka (npr. prebacivanje samo osoblja), nego se prebacuju svi podaci koji su vezani za kategoriju.

# <span id="page-8-9"></span><span id="page-8-8"></span>Preuzimanje podataka iz sustava CROSBI/CroRIS

# Nakon preuzimanja bibliografije/projektne aktivnosti nastavnika brojevi ne odgovara stanju koje vidimo u sustavu CROSBI/CroRIS.

Mozvag ne radi izračun bibliografije/projektne aktivnosti nastavnika, nego dobiva konkretne izračunate brojeve od sustava CROSBI/CroRIS te ih zapisuje u Mozvag. S upitom bi se trebalo obratiti održavateljima sustava CROSBI/CroRIS.

# <span id="page-9-0"></span>Ne mogu ručno ažurirati projekte ustanove (5.3) ili bibliografiju ustanove (5.1).

Ručna izmjena podataka za 5.1 i 5.3 koji su došli iz sustava CROSBI/CroRIS nije moguća. Pravilo je definirano od strane AZVO-a. Postoje dvije mogućnosti:

- 1. ili zatražiti ponovno preuzimanje podataka iz sustava CROSBI/CroRIS,
- 2. ili zatražiti kompletno brisanje podataka za 5.1/5.3 koji su došli iz sustava CROSBI/CroRIS, nakon toga će biti moguć ručni unos podataka.

# <span id="page-9-1"></span>Nakon ručne izmjene podataka o bibliografiji/projektnoj aktivnosti nastavnika izvor podataka mi se promijenio na "Ručni unos".

Izvor podataka može biti "CROSBI" ili PDB (za CroRIS sustav) samo ako su podaci preuzeti iz sustava CROSBI ili CroRIS (POIROT). Ako unašate ili mijenjate podatke kroz aplikaciju onda će biti "Ručni unos". Izvor podataka ne mora biti isti za sve nastavnike.